# **MS-100Q&As**

Microsoft 365 Identity and Services

### **Pass Microsoft MS-100 Exam with 100% Guarantee**

Free Download Real Questions & Answers **PDF** and **VCE** file from:

**https://www.leads4pass.com/ms-100.html**

100% Passing Guarantee 100% Money Back Assurance

Following Questions and Answers are all new published by Microsoft Official Exam Center

**C** Instant Download After Purchase

**83 100% Money Back Guarantee** 

365 Days Free Update

**Leads4Pass** 

800,000+ Satisfied Customers

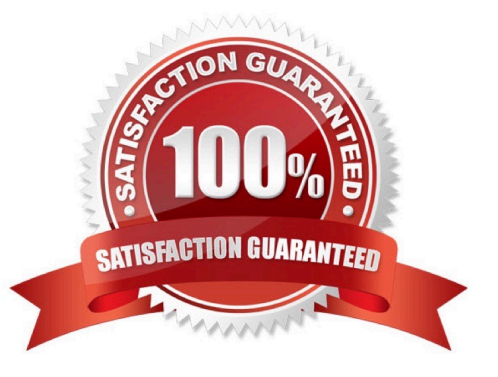

#### **QUESTION 1**

SIMULATION

Please wait while the virtual machine loads. Once loaded, you may proceed to the lab section. This may take a few minutes, and the wait time will not be deducted from your overall test time.

When the Next button is available, click it to access the lab section. In this section, you will perform a set of tasks in a live environment. While most functionality will be available to you as it would be in a live environment, some functionality

(e.g., copy and paste, ability to navigate to external websites) will not be possible by design.

Scoring is based on the outcome of performing the tasks stated in the lab. In other words, it doesn\\'t matter how you accomplish the task, if you successfully perform it, you will earn credit for that task.

Labs are not timed separately, and this exam may have more than one lab that you must complete. You can use as much time as you would like to complete each lab. But, you should manage your time appropriately to ensure that you are

able to complete the lab(s) and all other sections of the exam in the time provided.

Please note that once you submit your work by clicking the Next button within a lab, you will NOT be able to return to the lab.

You may now click next to proceed to the lab.

Lab information

Use the following login credentials as needed:

To enter your username, place your cursor in the Sign in box and click on the username below.

To enter your password, place your cursor in the Enter password box and click on the password below.

Microsoft 365 Username:admin@LODSe426243.onmicrosoft.com

Microsoft 365 Password: 3andYWyjse-6-d

If the Microsoft 365 portal does not load successfully in the browser, press CTRL-K to reload the portal in a new browser tab.

The following information is for technical support purposes only:

Lab Instance: 10887751

You need to modify Christie Cline to meet the following requirements:

Christie Cline must be able to view the service dashboard and the Microsoft Office 365 Message center.

Christie Cline must be able to create Microsoft support requests.

The solution must use the principle of least privilege.

A. See explanation below.

#### Correct Answer: A

You need to assign Christie the 'Service Support Admin' role.

1.

In the Microsoft 365 Admin Center, click 'Roles'.

2.

Scroll down to the Service Support Admin role and click on the role name.

3.

Click the 'Assigned Admins' link.

4.

Click the 'Add' button.

5.

Start typing the name Christie then select her account when it appears.

6.

Click Save.

References: https://docs.microsoft.com/en-US/azure/active-directory/users-groups-roles/directory-assign-admin-roles

#### **QUESTION 2**

When creating an sppkg package for deploying a web part you use the gulp command.

Instructions: Review the underlined text. If it makes the statement correct select "No change is needed/ If the statement is incorrect select the answer choice that makes the statement correct.

A. No change is needed.

- B. the web part must be signed
- C. you use the yeoman (or yo) PowerShell cmdtet
- D. the solution must be signed

Correct Answer: C

#### **QUESTION 3**

Your network contains an on-premises Active Directory domain named contoso.com. The domain contains 1,000 Windows 10 devices.

You perform a proof of concept (PoC) deployment of Windows Defender Advanced Threat Protection (ATP) for 10 test

devices. During the onboarding process, you configure Windows Defender ATP-related data to be stored in the United

States.

You plan to onboard all the devices to Windows Defender ATP data in Europe.

What should you do first?

- A. Create a workspace
- B. Offboard the test devices
- C. Delete the workspace
- D. Onboard a new device

Correct Answer: B

When onboarding Windows Defender ATP for the first time, you can choose to store your data in Microsoft Azure datacenters in the European Union, the United Kingdom, or the United States. Once configured, you cannot change the location

where your data is stored.

The only way to change the location is to offboard the test devices then onboard them again with the new location.

Reference:

https://docs.microsoft.com/en-us/windows/security/threat-protection/microsoft-defender-atp/data-storage-privacy#do-ihave-the-flexibility-to-select-where-to-store-my-data

#### **QUESTION 4**

HOTSPOT

You are securing a wet API by using the Microsoft identity Platform. The web API must meet the following requirements:

Authenticated Azure Active Directory (Azure AD) users must be able to retrieve user information from Azure AD.

Authenticated Azure AD users must be able to manage Microsoft 365 groups.

You need to grant permissions for the web API. The solution must use the principle of least privilege. What should you grant? To answer, select the appropriate options in the answer area.

NOTE: Each correct selection is worth one point.

Hot Area:

### Configured permissions

Applications are authorized to call APIs when they are granted permissions by users/admins as include all the permissions the application needs. Learn more about permissions and consent

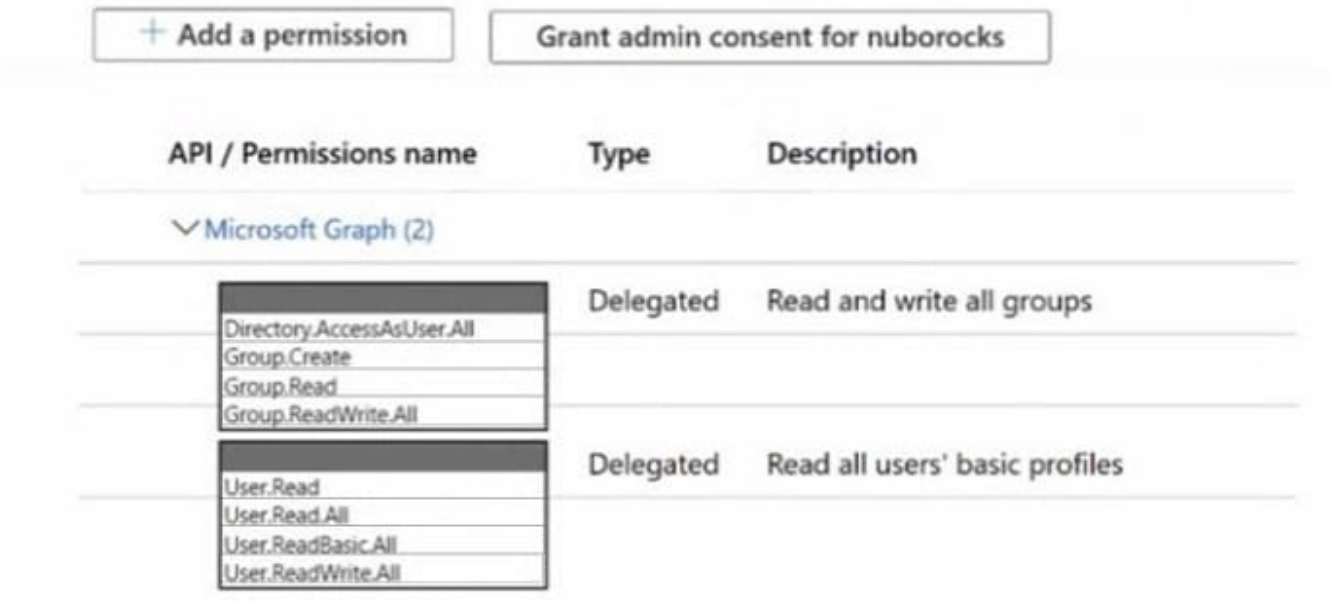

Correct Answer:

### Configured permissions

Applications are authorized to call APIs when they are granted permissions by users/admins as include all the permissions the application needs. Learn more about permissions and consent

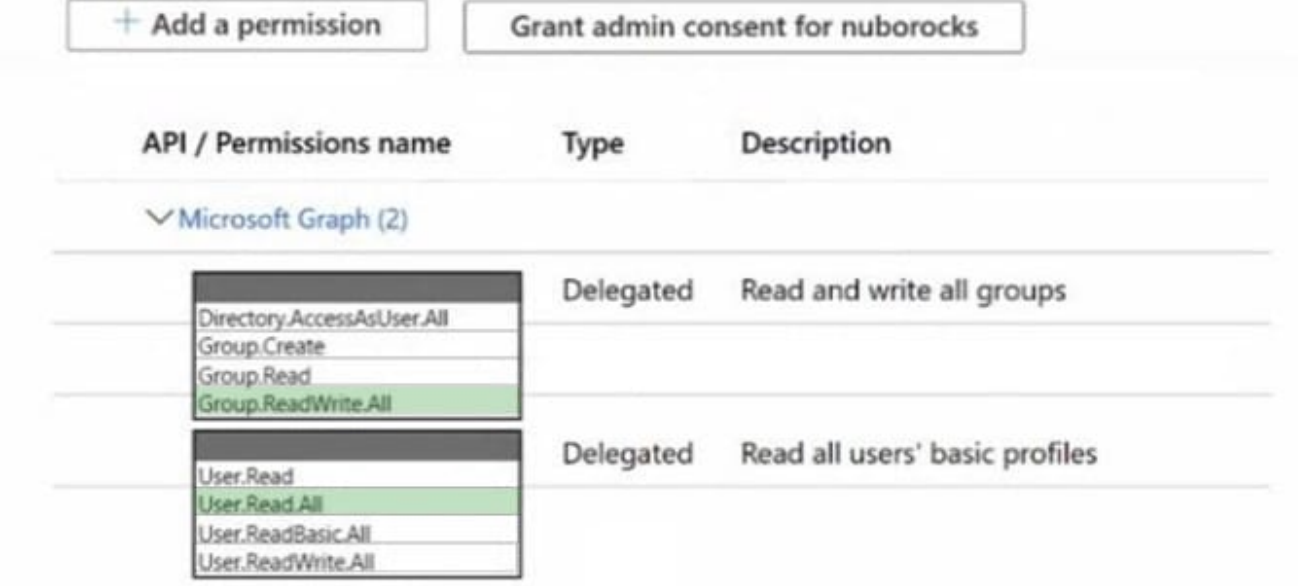

#### **QUESTION 5**

Your company has multiple offices worldwide.

The company has a Microsoft 365 E5 subscription.

You need to enable a user named Admin1 to use Microsoft 365 network connectivity. The solution must use the principle of least privilege.

Which role should you assign to Admin1?

- A. Helpdesk Administrator
- B. Message Center Reader
- C. Office Apps Administrator
- D. Service Support Administrator

Correct Answer: D

Explanation:

Service Support Administrator

Users with this role can create and manage support requests with Microsoft for Azure and Microsoft 365 services, and view the service dashboard and message center in the Azure portal and Microsoft 365 admin center.

Actions include:

microsoft.office365.network/performance/allProperties/read

Read all network performance properties in the Microsoft 365 admin center

Reference:

https://learn.microsoft.com/en-us/azure/active-directory/roles/permissions-reference

[MS-100 VCE Dumps](https://www.leads4pass.com/ms-100.html) [MS-100 Exam Questions](https://www.leads4pass.com/ms-100.html) [MS-100 Braindumps](https://www.leads4pass.com/ms-100.html)